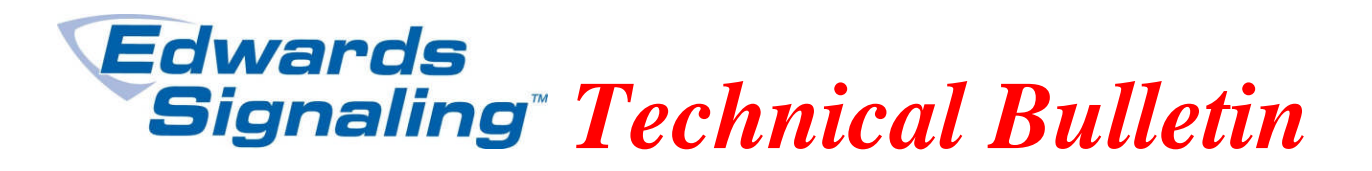

TECHBN: 052411

Date: May 24, 2011

Subject: E-FSA Smoke Detector, Supervisory Non-Latching Device Type

## **Background:**

In a previous Technical Bulletin (TECHBN #091410) an issue was described whereby if you programmed a smoke detector using the FSA-CU version 3.2 as a Supervisory device type, and downloaded the program to the panel, the panel would show a Configuration Fault for that device. That issue has been fixed with the latest version of the FSA-CU, v3.3. However, another issue has arisen.

## **Problem:**

If you program a smoke detector using v3.3 of the FSA-CU as a Supervisory *Non*-Latching and download to the panel, when the detector activates due to smoke, it will go into *Alarm Verification* mode. If smoke is still present after verification, the detector will *latch* as a Supervisory (if smoke is not still present, the detector and panel will restore to normal).

## **Solution:**

If you wish to configure a smoke detector as a Supervisory Non-Latching device type, you must do so *at the panel*, not with the FSA-CU*.*

To change a device type, enter the menu on the front of the panel, then go to Program > Advance Program (enter level 2 password) > Loop Configuration > Device (enter loop number if asked and device address) > Type > change device type by pressing the left or right arrow key > press Enter > Save > enter the address of the next device and repeat changing device type, or if finished, press the back arrow key to Loop Configuration screen > scroll down to Save and press Enter > then press the menu key to exit.

## **Notes:**

If you Autoprogram a system, by default all smoke detectors are configured as Smoke (alarm) device type. If you are using the FSA-CU to make changes (assign messages, make correlation changes, etc.), and also want to configure smoke detectors as Supervisory Non-Latch, *leave them as the default Smoke in the CU and change the device type to Supervisory Non-Latch at the panel after you download.*

**Edwards Signaling, Part of UTC Fire & Security – 41 Woodford Ave, Plainville, CT, 06062 Phone: 800-336-4206 – Web: www.edwardssignaling.com - E-mail: signaling.techsupport@fs.utc.com**

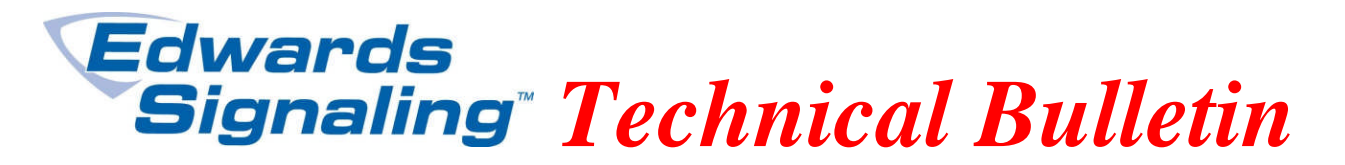

If you are working with a panel that has already been programmed with smoke detectors configured as Supervisory Non-Latch, when you upload the panel data into the CU, those detectors will show as Supervisory Non-Latch device type on the Device Configuration screen. You will have to change those detectors back to Smoke device type before downloading back to the panel. After doing so, use the panel's keypad to reconfigure the necessary detectors as Supervisory Non-Latch.

**Edwards Signaling, Part of UTC Fire & Security – 41 Woodford Ave, Plainville, CT, 06062 Phone: 800-336-4206 – Web: www.edwardssignaling.com - E-mail: signaling.techsupport@fs.utc.com**